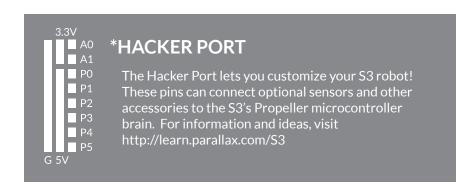

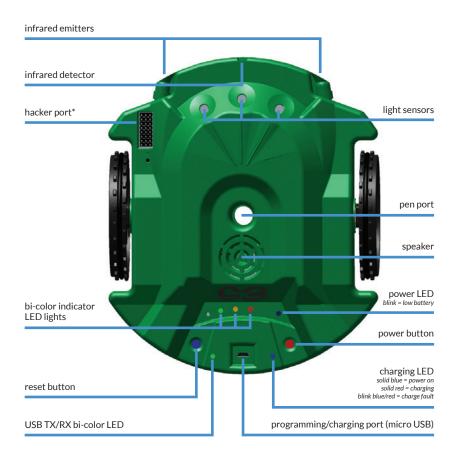

## TOP VIEW

## **ONFINE BESONBOLES**

text, all are free downloads available from www.parallax.com/s3. software and programming language options. Some use pictures, some use core microcontroller. You can write your own 53 programs with several Your 53 robot contains a reprogrammable brain, the Propeller P8X32A multi-Free Programming Software

### S3 Tutorials and Projects

started with different S3 software options, fun projects, resources for Explore tutorials and projects for the S3. You will find guides for getting

#### http://learn.parallax.com/53 teachers, and tips especially for hackers.

show of your hacks, and get help from experienced Propeller programmers. The Parallax Forum community is a great place to share your 53 projects, Community

### http://forums.parallax.com

Open Source Initiative

### See the 53 Open Source Design Files for specific licensing details.

https://www.parallax.com/support/open-source-designs design of the Propeller P8X32A multi-core microcontroller itself. source projects include hardware, programming software, and even the

The S3 Robot is a project of the Parallax Open Source Initiative. Our open-

# However, there is no guarantee that interference will not occur in a particular

and on, the user is encouraged to try to correct the interference by one or the instructions, may cause harmful interference to radio communications. class B digital device, pursuant to Part 15 of the FCC Rules. These limits are

more of the following measures: television reception, which can be determined by turning the equipment off installation. If this equipment does cause harmful interference to radio or radio frequency energy and, if not installed and used in accordance with a residential installation. This equipment generates, uses, and can radiate designed to provide reasonable protection against harmful interference in

I his equipment has been tested and found to comply with the limits for a

RCY connector and built in PCM providing overcurrent, overdischarge, and

Z8333. This is a 3.7 V, 4000 mAh, 14.8 Wh, Prismatic LiPo battery with a JST

S3 Robot (fully assembled), S3 LiPo Battery (#752-28333), S3 Programming/

an 53 robot, after reading and understanding all the detailed information

The S3 robot is not a toy. This product has moving parts and accessible

**23 ROBOT PRODUCT INFO** 

**BOTTOM VIEW** 

INSIDE:

Encoder

Stall sensor

WARNING: Do not insert any object into sensor holes or any other part of the S3 robot case except as described in this S3 Start-Up Guide. This may

damage the unit and will void the warranty.

53 Robot (Part #28333) - Please read and retain this instruction booklet.

electronic components. Only skilled experimenters should customize or hack

The S3 robot includes a rechargeable battery, Parallax part number #752-

• Consult the dealer or an experienced radio/TV technician for help.

Increase the separation between the equipment and receiver.

• Connect the equipment into an outlet on a circuit different from that

**FCC Notice** 

Battery Info

Contents

battery cover

tail wheel

short-circuit protection.

Charging Cable (#805-00017)

available from www.parallax.com/s3.

to which the receiver is connected.

• Reorient or relocate the receiving antenna.

about where you can drop off your waste for recycling, please contact your local authority, or recycled in a manner that protects human health and the environment. For more information equipment at the time of disposal will help conserve natural resources and ensure that it is electrical and electronic equipment. The separate collection and recycling of your waste equipment by handing it over to a designated collection point for the recycling of waste with your other household waste. Instead, it is your responsibility to dispose of your waste This symbol on the S3 or its packaging indicates that this product must not be disposed of

where you purchased your product.

#### #125-28333 - Rev 062016

Scribbler is a registered trademark of Parallax Inc. The Parallax logo, S3, and the S3 logo are trademarks of Parallax Inc. Sharpie is a registered trademark of SANFORD. Copyright @ 2016 Parallax Inc. All Rights Reserved

Parallax Inc. warrants its products against defects in materials and workmanship for a period of 90 days from receipt of product. If you discover a defect, Parallax Inc. will, at its option, repair or replace the merchandise

WARRANTY

**S3 Robot (part #28333)** - Please read and retain this instruction guide.

### • Office phone number: (916) 624-8333

- Toll free sales and information (in the U.S.): 888-512-1024
- Toll free technical support (in the U.S.): 888-99-STAMP
- Email: support@parallax.com
- Web site: www.parallax.com/\$3

## Please contact Parallax directly for help!

## HAVE A QUESTION? **NEED TECHNICAL SUPPORT?**

## **23 ROBOT SAFETY**

## Battery Safety

- Only use the Parallax 53 Programming/Charging Cable included with • Only use the Parallax 53 Battery included with your 53 robot.
- Immediately place battery outside in a fireproof container. Contact is bulging, leaking, or discolored, stop and do not use the battery. open the battery hatch and check the condition of the battery. If it • Before connecting your robot to a computer or charger each time,
- Recharge the battery only as described in the Battery Charging Parallax Tech Support.
- section. Do not use other types of hobby battery rechargers.
- If battery fault occurs as described in the Battery Charging section,
- Only adults should install and replace batteries. contact Parallax Tech Support.
- The battery supply terminals are not to be short-circuited.
- battery recycling or disposal. Do not dispose of the battery in a fire; it • Dispose of batteries safely, following your local ordinances for LiPo

moving wheels of robot. Caution: Hair entanglement hazard. Keep hair from coming in contact with

# **BATTERY USE**

Scribbler® 3 Start-Up Guide

**Propeller-powered and fully programmable** 

Open-source and user-hackable

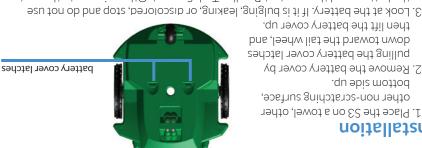

then lift the battery cover up. down toward the tail wheel, and pulling the battery cover latches 2. Remove the battery cover by bottom side up.

Installation

- 3. Look at the battery. If it is bulging, leaking, or discolored, stop and do not use
- 4. Connect the cable on the S3 battery to the connector inside the battery comthe battery, and then contact Parallax Tech Support. Otherwise, go to the next
- partment, sliding the ends together until they click into place. The plug only
- 5. Replace the battery cover.
- LED will slowly blink. If it is off, the battery may be completely discharged (or battery voltage is okay, it will be solid blue. If the battery voltage is low, the 6. Turn the robot over and look for the lower-right power indicator LED. If the
- 7. Recharge the battery if needed. not completely plugged in).

- Turn off the robot by holding down the Power Button for two seconds. The Power Charging
- 2. Connect the included USB cable to one of the following: LED (above the Power Button on the right) will! turn off.
- A standard USB wall adapter, up to 2 A maximum charging current
- Charging the robot may take 2 to 3 hours with a 10 W USB wall adapter, or 8-10 3. Connect the 53 robot to the USB cable. A USB port on a computer
- hours via a computer port or 2.5 W USB wall adapter.
- Observe the Charging LED (to the right of the USB port).
- Solid blue = power is on
- Solid red = charging
- Solid blue = fully charged
- Blinking red/blue = charging fault. Check the following:
- cable and the battery connector, wait a few minutes, and then repeat Battery may be disconnected or not plugged in completely. Unplug USB
- Battery may be defective. Unplug the USB cable and battery, the Installation Instructions above.
- and contact Parallax Tech Support.

### **DEMO 1:** LIGHT SENSORS

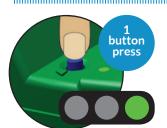

STEP 1: Place your S3 on the floor in a brightly lit room.

STEP 2: Put the power switch in the "ON" position. You will hear a song and all 3 LEDs will light up. The LEDs will be green in a bright room (and yellow in a dim room).

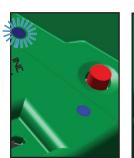

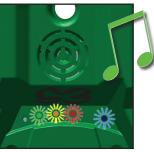

STEP 3: Cover a light sensor with your finger. An LED will turn off.

In this demo mode, the left light sensor controls the left LED, the center light sensor controls the center LED, and the right light sensor controls the right LED. Other demos will use the indicator LEDs in a different way.

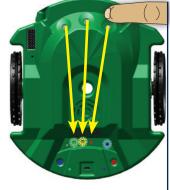

**EXTRA:** You can cover the sensors with your fingers then press and release the reset button to choose Demo modes. Binary 0 (all uncovered) = Demo 1, Binary 7 (all covered) = Demo 7.

## **DEMO 2:** LIGHT-SEEKING

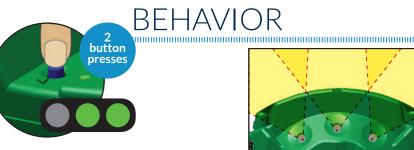

The three light sensors can detect bright light in front of the S3 robot. One sensor looks straight ahead, the other two look 30° to the right and the left.

**STEP 1:** Press the reset button 2 times.

STEP 2: The S3 will play a short song, then drive around the room seeking the brightest light within its view.

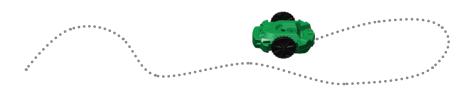

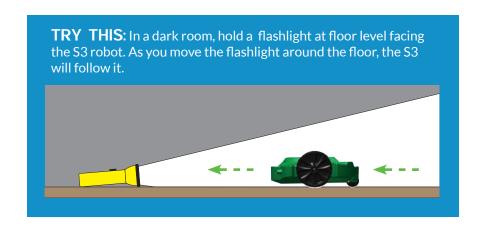

# **DEMO 3:** OBJECT DETECTION

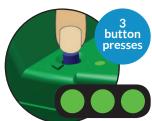

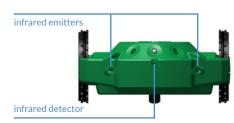

Infrared light shines from the emitters, even though your eyes cannot see it. The S3 robot can detect the light after it reflects off an obstacle and bounces back to its infrared detector "eye."

**STEP 1:** Press the reset button 3 times.

STEP 2: Place an object on the floor in front of the S3 robot. If the S3 sees the object on its right, the right LED turns on, and the speaker plays a tone. If no object is detected on the right side, the right LED turns red.

Similarly, if the S3 sees an object on its left, the left green LED turns on and the speaker plays a different tone. If no object is detected on the left side, the left LED turns red.

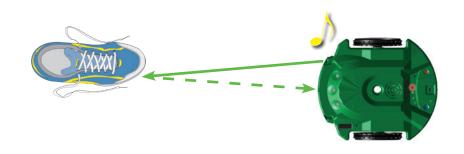

**EXTRA:** If the S3 can see the object with both sensors it will play both tones and both green LEDs will turn on. The S3 can see light objects better than very dark objects, because dark objects do not reflect much infrared light.

# **DEMO 4:** AVOIDING OBJECTS BEHAVIOR

**STEP 1:** Press the reset button 4 times.

STEP 2: The S3 robot will drive around the room, turning to avoid objects.

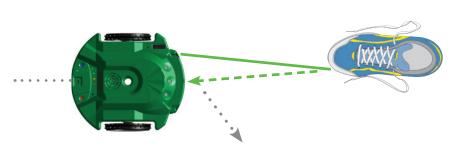

The S3's rear tail wheel is a stall sensor. If it get stalled on an object it cannot see, it will back up, turn, and try driving forward again.

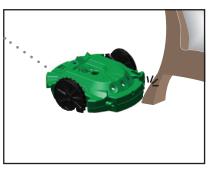

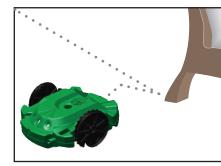

## **DEMO 5:** LINE SENSORS

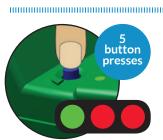

The S3 has two pairs of infrared emitter

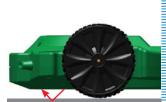

STEP 1: Print out a set of black lines from the "Tracks.pdf" (Download file from www.parallax.com/S3). Do not use photograph printing ink, which reflects infrared light!

Create your own tracks using a flat black electrical tape or by making a black line 3/4" (2 cm) wide, on white paper. Always protect surfaces with paper or poster board when using a marker or any other writing instrument in your S3. Be aware that some markers can bleed through paper and stain the surface beneath, so test first.

STEP 2: Press the reset button 5 times.

STEP 3: Place the S3 on the paper, and move it back and forth across the black line. If the right sensor sees the line, the right green LED will light up. If the left sensor sees the line, the left green LED will light up. If both sensors see the line, both green LEDs light up. The LEDs will be red if no line is detected.

**EXTRA:** The S3 robot must be resting on the paper to see the line.

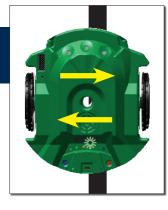

## **DEMO 6:** LINE FOLLOWING

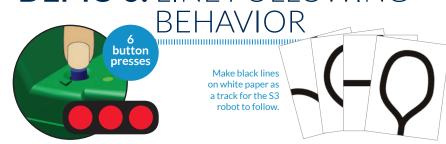

STEP 1: Print out a set of black lines from the "Tracks.pdf" (Download file from www.parallax.com/go/S3). Do not use photograph printing ink, which reflects infrared light!

Or draw your own tracks by making a black line ¾ inch (2 cm) wide, on white paper. To do this you will need: white paper, and a black marker. Always protect surfaces with paper or poster board when using a marker or any other writing instrument in your S3. Be aware that some markers can bleed through paper and stain the surface beneath, so test first.

STEP 2: Place the track on a hard floor, and then place the S3 on the track.

**STEP 3:** Press the reset button 6 times.

STEP 4: Listen for the beep. After a short tune the S3 turns from side to side to find the line, then starts following it. If the S3 loses the line on a tight corner, it will turn back and forth to look for it again.

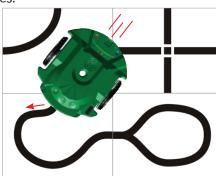

**EXTRA:** The S3 does best following black lines about 3/4 inch (2 cm) wide, on a white background. Line following works best when the track is placed on a hard, level surface. Carpet, tile, or other uneven surfaces may not work well. A dark surface may show through thin paper and make the line harder for the S3 to see.

## **DEMO 7:** SCRIBBLE BEHAVIOR

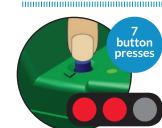

Find white pape or poster board and a marker

STEP 1: Place paper on the floor, and then place the S3 robot on the paper.

**STEP 2:** Place a Sharpie® marker in the pen port. The tip of the marker must touch the paper.

Always protect surfaces with paper or poster board when using a marker or other writing instrument in your S3. Be aware that some markers can bleed through paper and stain the surface beneath. Test first.

**STEP 3:** Press the reset button 7 times.

STEP 5: Pick up the S3 and put it down on another part of the paper. Then it will draw a box.

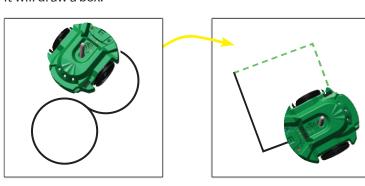

**NOTE:** Just like handwriting, each S3 drawing will be recognizable but unique every time you run a program. Variations occur as battery charge changes, motors warm up, and wheel joints relax with use over time.

## **DEMO 8:** AMBULANCE

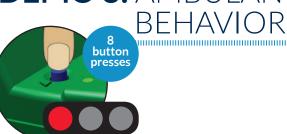

In this demo the S3 will use the infrared light emitter and detectors and stall sensors to detect obstacles.

**STEP 1:** Press the reset button 8 times.

STEP 2: The S3 robot drives around blaring its "siren" and flashing its lights, while avoiding walls and obstacles.

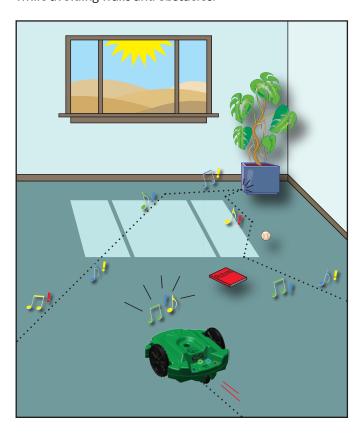

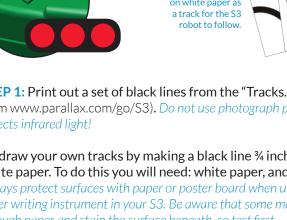

#### **X-ON Electronics**

Largest Supplier of Electrical and Electronic Components

Click to view similar products for Development Boards & Kits - Other Processors category:

Click to view products by Parallax manufacturer:

Other Similar products are found below:

EVB-MEC1418MECC 20-101-1252 C29XPCIE-RDB CC-ACC-18M433 STM8S/32-D/RAIS MAX1464EVKIT RTK0EN0001D01001BZ MAXQ622-KIT# YR0K50571MS000BE YQB-R5F1057A-TB QB-R5F104PJ-TB CC-ACC-ETHMX OV-7604-C7-EVALUATION-BOARD SK-AD02-D62Q1747TB SK-BS01-D62Q1577TB ST7MDT1-EMU2 GROVE BASE KIT FOR RASPBERRY PI CAB M-M(40-17-RAINBOW) CY8CKIT-143A EK-MPC5744P KITAURIXTC234TFTTOBO1 ENW89854AXKF ENWF9201AVEF QB-R5F104LE-TB LV18F V6 64-80-PIN TQFP MCU CARD EMPTY LV-24-33 V6 44-PIN TQFP MCU CARD EMPTY LV-24-33 V6 64-PIN TQFP MCU CARD EMPTY LV-24-33 V6 80-PIN TQFP 1 MCU CARD EMPTY 32X32 RGB LED MATRIX PANEL - 6MM PITCH 3.3 - 5

VTRANSLATOR READY FOR XMEGA CASING (WHITE) RELAY4 BOARD ETHERNET CONNECTOR RFID CARD 125KHZ - TAG RFID READER RFM12B-DEMO MAROON 3G CLICK (FOR EUROPE AND AUSTRALIA) MAX232 MAX3232 BOARD ARTY S7-50

TINKERKIT HALL SENSOR TOUCHPANEL TOUCHPANEL CONTROLLER MIKROBOARD FOR AVR WITH ATMEGA128

MIKROBOARD FOR PSOC WITH CY8C27643 MIKROBUS CAPE MIKRODRIVE MIKROETH 100 BOARD MIKROLAB FOR 8051 L